# Repository van derden configureren op Cisco Open NX-OS

# Inhoud

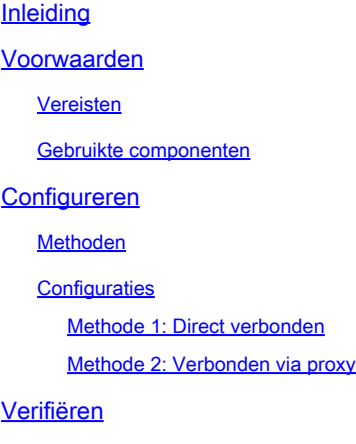

Verwante links

# Inleiding

Dit document beschrijft hoe u Extra Packages voor Enterprise Linux (EPEL) kunt instellen als opslagplaats van derden op Cisco Open NX-OS.

## Voorwaarden

#### Vereisten

Cisco raadt kennis van de volgende onderwerpen aan:

- Cisco Open NX-OS
- Domain Name System (DNS)

#### Gebruikte componenten

De informatie in dit document is gebaseerd op Cisco Nexus N9K-C9364C met NXOS versie 10.3(4a).

De informatie in dit document is gebaseerd op de apparaten in een specifieke laboratoriumomgeving. Alle apparaten die in dit document worden beschreven, hadden een opgeschoonde (standaard)configuratie. Als uw netwerk live is, moet u zorgen dat u de potentiële impact van elke opdracht begrijpt.

# Configureren

Cisco NX-OS is het Network Operating System (OS) dat Cisco Nexus-switches van stroom voorziet in duizenden productieomgevingen. Het was het eerste besturingssysteem voor datacenternetwerken dat met Linux werd gebouwd. Cisco NX-OS is altijd aangedreven door Linux, onder de kap, en heeft onlangs veel van de Linux mogelijkheden aan eindgebruikers blootgesteld.

Gebruikers kunnen hun standaard Linux server management tools en workflows gebruiken om hun op maat gemaakte Linux-gebaseerde applicaties of andere standaard open source programma's te installeren, en ze te laten functioneren "out of the box" op de Nexus switch. Het is eenvoudig om de meest voorkomende externe configuratiebeheerprogramma's zoals Puppet, Chef, en telemetrietoepassingen zoals ganglia, splunk, collector, nagios op de switch te integreren.

#### Methoden

Er zijn twee manieren om Nexus switches te verbinden met derde partijen.

- Direct: U kunt repository bereiken met elke laag 3 interface.
- Via Proxy: u kunt repository bereiken via proxy met elke Layer 3 interface.

#### **Configuraties**

Deze configuraties zijn geïmplementeerd op Nexus 9K switch met behulp van VRF-beheer voor alle communicatie.

Methode 1: Direct verbonden

Stap 1. Schakel de vereiste functies in.

Nexus(config)# feature bash

Stap 2. DNS-client configureren.

```
Nexus(config)# ip domain-lookup
Nexus(config)# vrf context management
Nexus(config-vrf)# ip name-server <dns server ip>
```
Stap 3. Opstellen van een derde repository bestand. Hier wijst u naar uw gewenste repository.

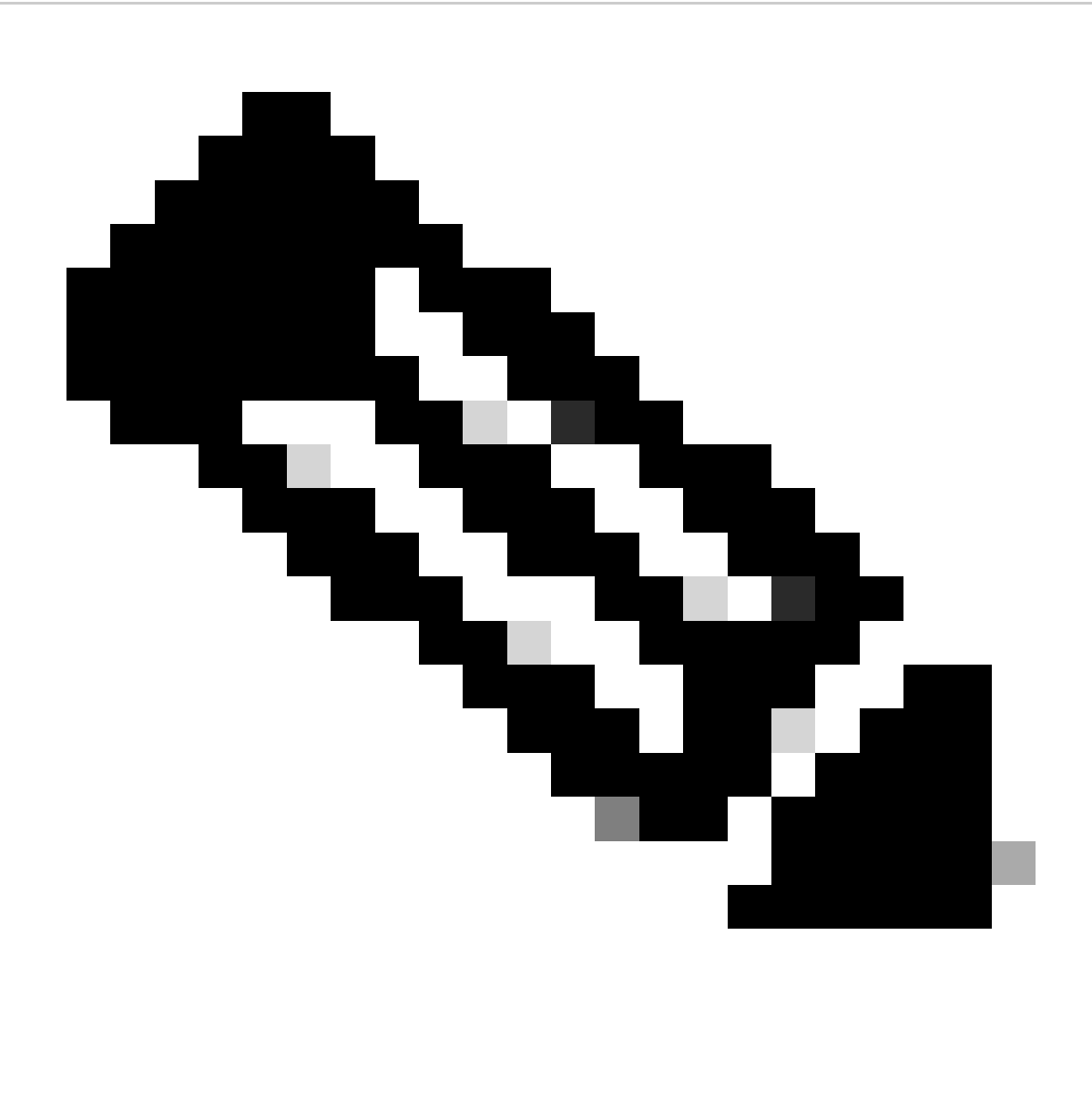

Opmerking:

Deze handleiding gebruikt bijvoorbeeld Extra Packages voor Enterprise Linux (EPEL)

Vim is vooraf geïnstalleerd om bestanden te bewerken.

Cat-opdracht wordt gebruikt om het inhoudsbestand weer te geven.

```
Nexus# run bash
bash-4.3$ sudo su -l
root@cisco#cat /etc/yum/repos.d/thirdparty.repo
[thirdparty]
name=Thirdparty RPM Database
baseurl=https://dl.fedoraproject.org/pub/epel/7/x86_64/
enabled=1
gpgcheck=1
metadata_expire=0
cost=500
sslverify=0
```
Stap 4. Download de juiste GNU Privacy Guard (GPG) sleutel in de verwachte map.

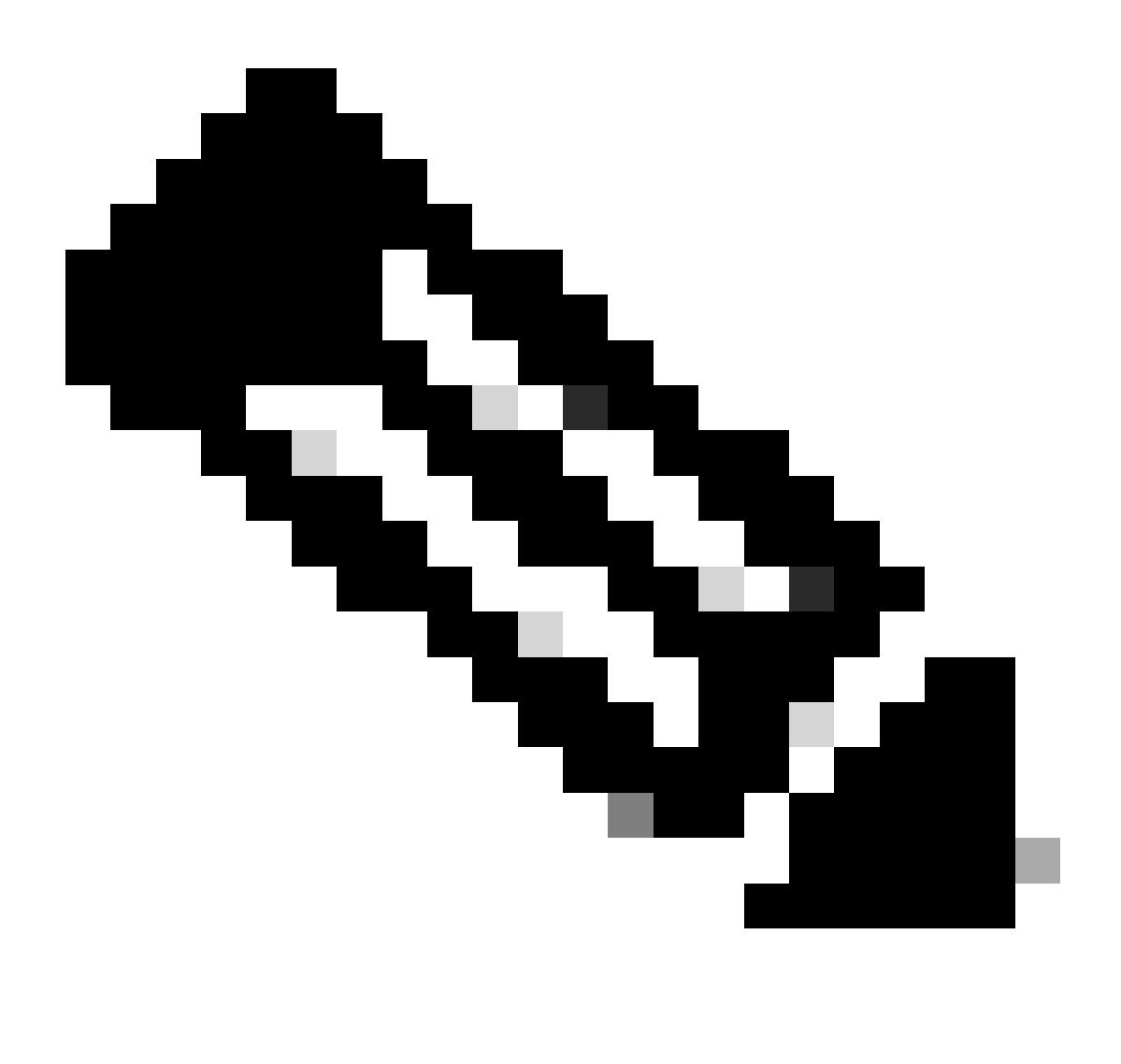

Opmerking: beheer VRF is gespecificeerd

root@cisco#cd /etc/pki/rpm-gpg root@cisco#ip netns exec management wget https://dl.fedoraproject.org/pub/epel/RPM-GPG-KEY-EPEL-7

Stap 5. Importeer de GPG-toets.

root@cisco#rpm --import RPM-GPG-KEY-EPEL-7

Methode 2: Verbonden via proxy

Stap 1. Schakel de vereiste functies in.

Nexus(config)# feature bash

Stap 2. DNS-client configureren.

```
Nexus(config)# ip domain-lookup
Nexus(config)# vrf context management
Nexus(config-vrf)# ip name-server <dns server ip>
```
Stap 3. Configureer de opties voor yum. Hier wijst u naar de gevolmachtigde.

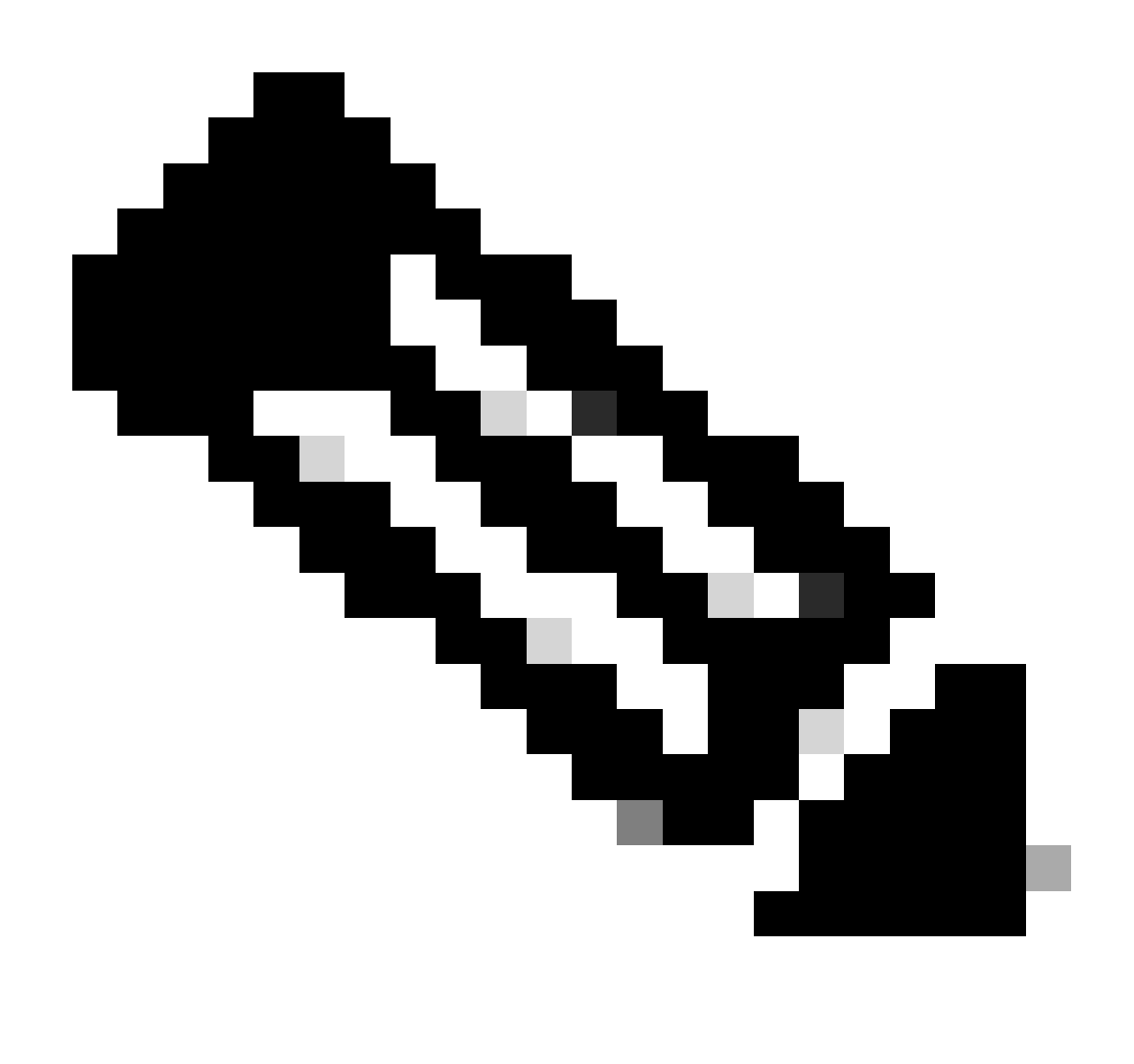

Opmerking:

De proxy\_username en proxy\_password opties zijn niet vereist voor anonieme proxy.

Time-outwaarde is standaard 60, stel de optie in als u een andere waarde wilt.

Vim is vooraf geïnstalleerd om bestanden te bewerken.

Cat-opdracht wordt gebruikt om het inhoudsbestand weer te geven.

Nexus# run bash bash-4.3\$ sudo su -l root@cisco#cat /etc/yum/yum.conf [main] cachedir=/var/cache/yum keepcache=1 debuglevel=2 logfile=/var/log/yum.log exactarch=1 obsoletes=1 pluginpath=/lib/yum-plugins plugins=1 proxy=http://<proxy ip>:<proxy port>/ proxy\_username=cisco proxy\_password=cisco123 timeout=300 # PUT YOUR REPOS HERE OR IN separate files named file.repo # in /etc/yum/repos.d

Stap 4. Opstellen van een derde repository bestand. Hier wijst u naar uw gewenste repository.

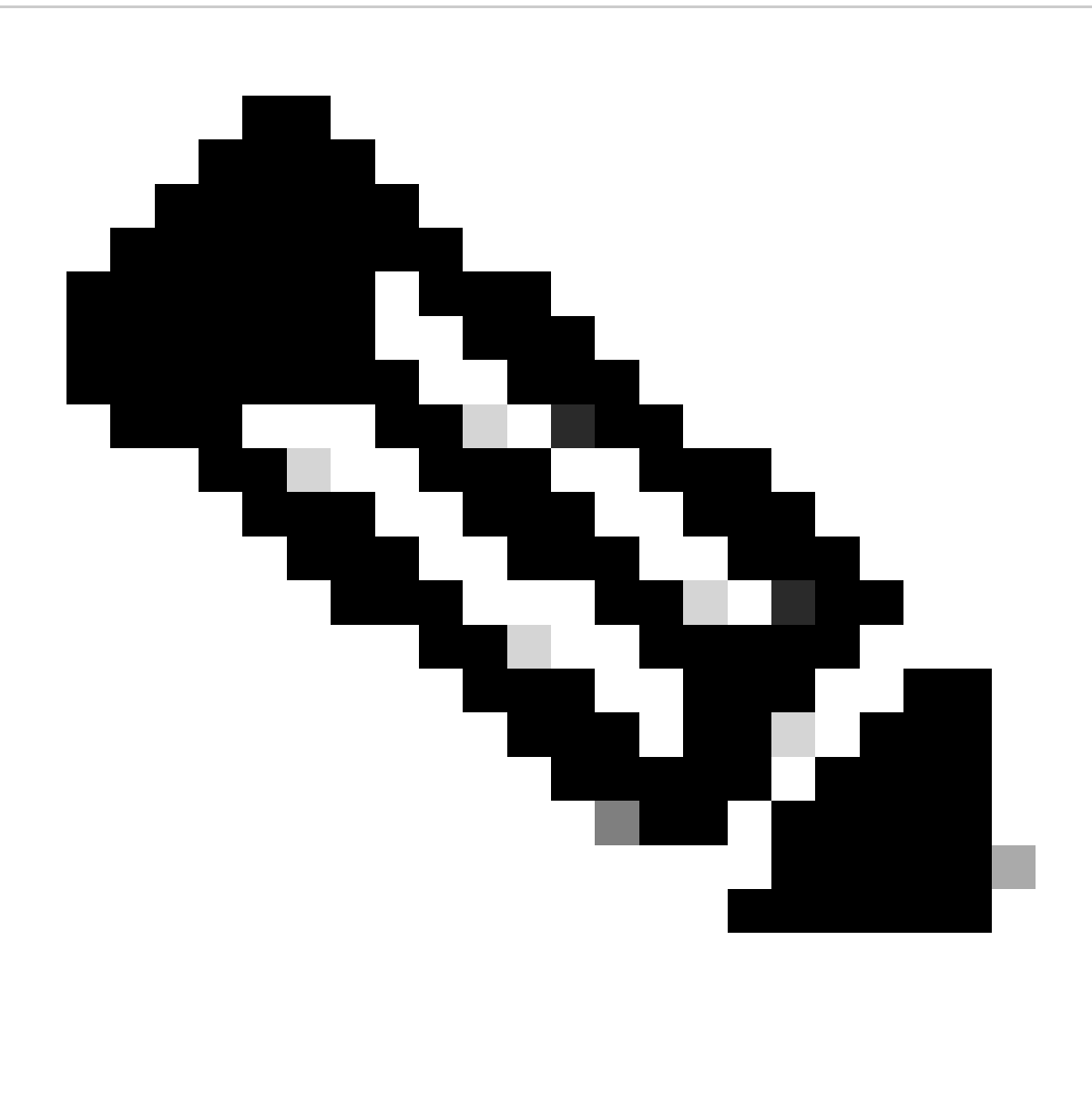

Opmerking:

Deze handleiding gebruikt bijvoorbeeld Extra Packages voor Enterprise Linux (EPEL).

Vim is vooraf geïnstalleerd om bestanden te bewerken.

Cat-opdracht wordt gebruikt om het inhoudsbestand weer te geven.

```
root@cisco#cat /etc/yum/repos.d/thirdparty.repo
[thirdparty]
name=Thirdparty RPM Database
baseurl=https://dl.fedoraproject.org/pub/epel/7/x86_64/
enabled=1
gpgcheck=1
metadata_expire=0
cost=500
sslverify=0
```
Stap 5. Proxy instellen voor https verbindingen.

```
root@cisco#export https_proxy=http://<proxy ip>:<proxy port>
```
Stap 6. Download de juiste GNU Privacy Guard (GPG) sleutel in de verwachte map.

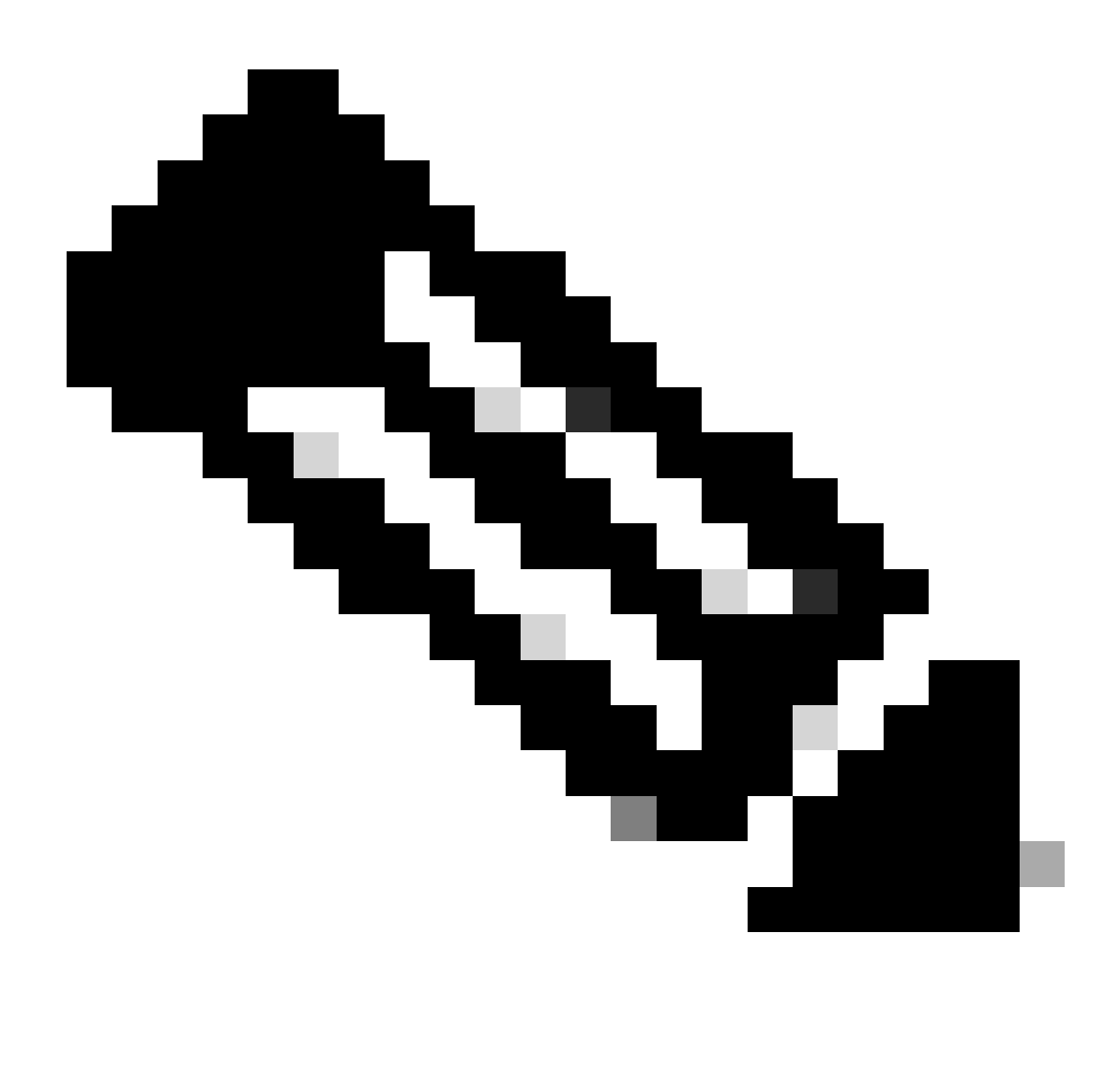

Opmerking: beheer VRF is gespecificeerd

root@cisco#cd /etc/pki/rpm-gpg root@cisco#ip netns exec management wget https://dl.fedoraproject.org/pub/epel/RPM-GPG-KEY-EPEL-7

Stap 7. Importeer de GPG-toets.

## Verifiëren

Deze gids installeert pakket SHC om derdehulpsysteem te verifiëren behoorlijk is gevormd.

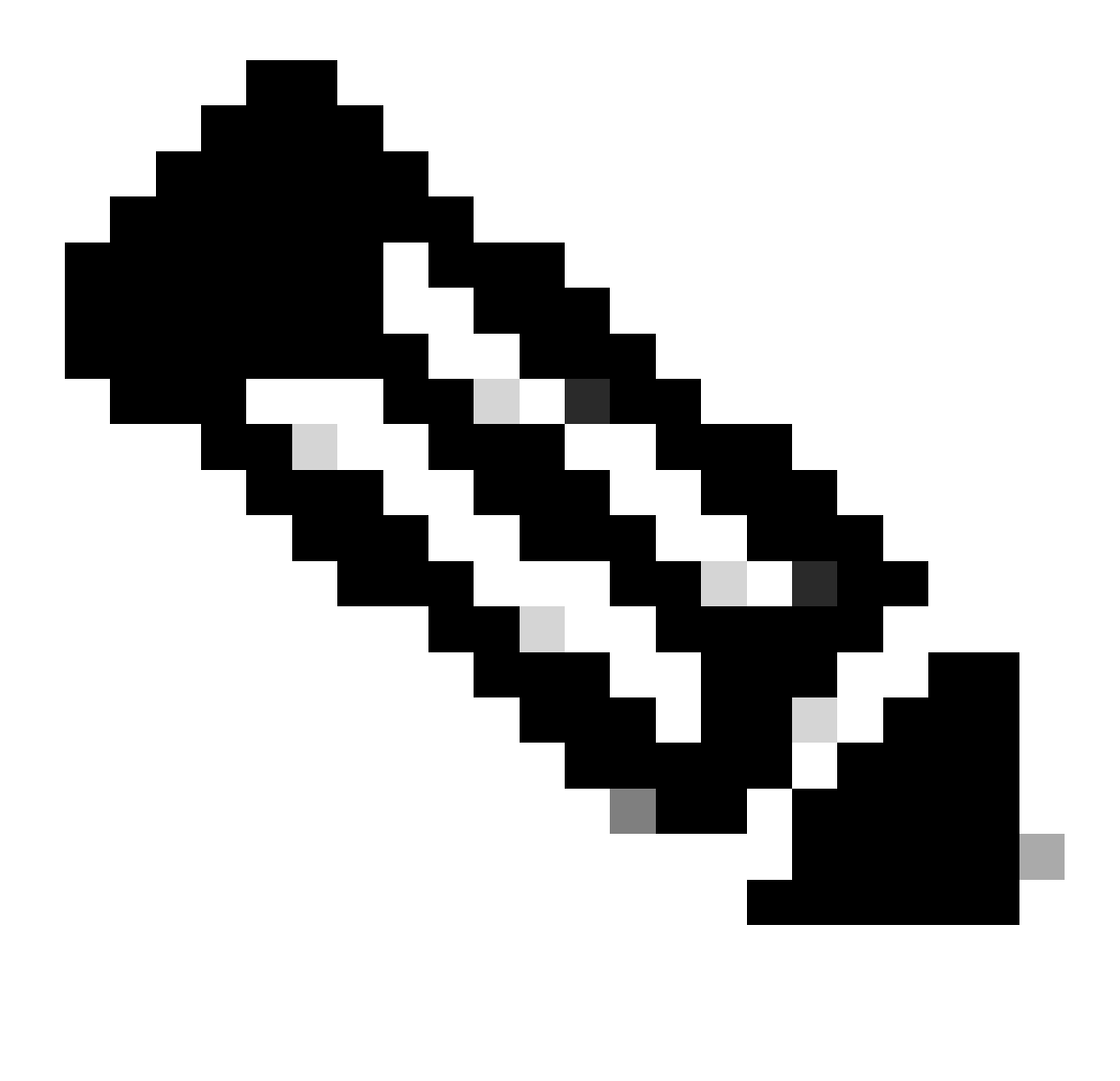

Opmerking: beheer VRF is op elke opdracht gespecificeerd

Stap 1. Bevestig Nexus in staat is om pakketten te halen.

```
root@cisco#ip netns exec management yum repolist
Loaded plugins: downloadonly, importpubkey, localrpmDB, patchaction, patching,
         : protect-packages
groups-repo | 1.1 \text{ kB} 00:00 ...
localdb | 951 B 00:00 ...
patching \vert 951 B 00:00 ...
```
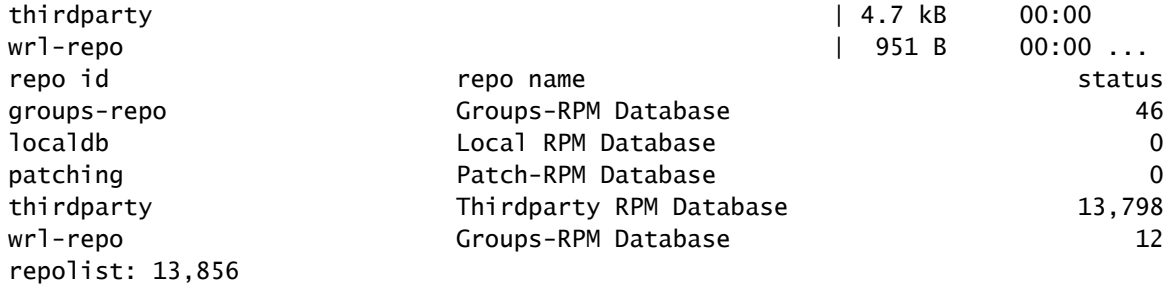

#### Stap 2. SHC-pakket installeren

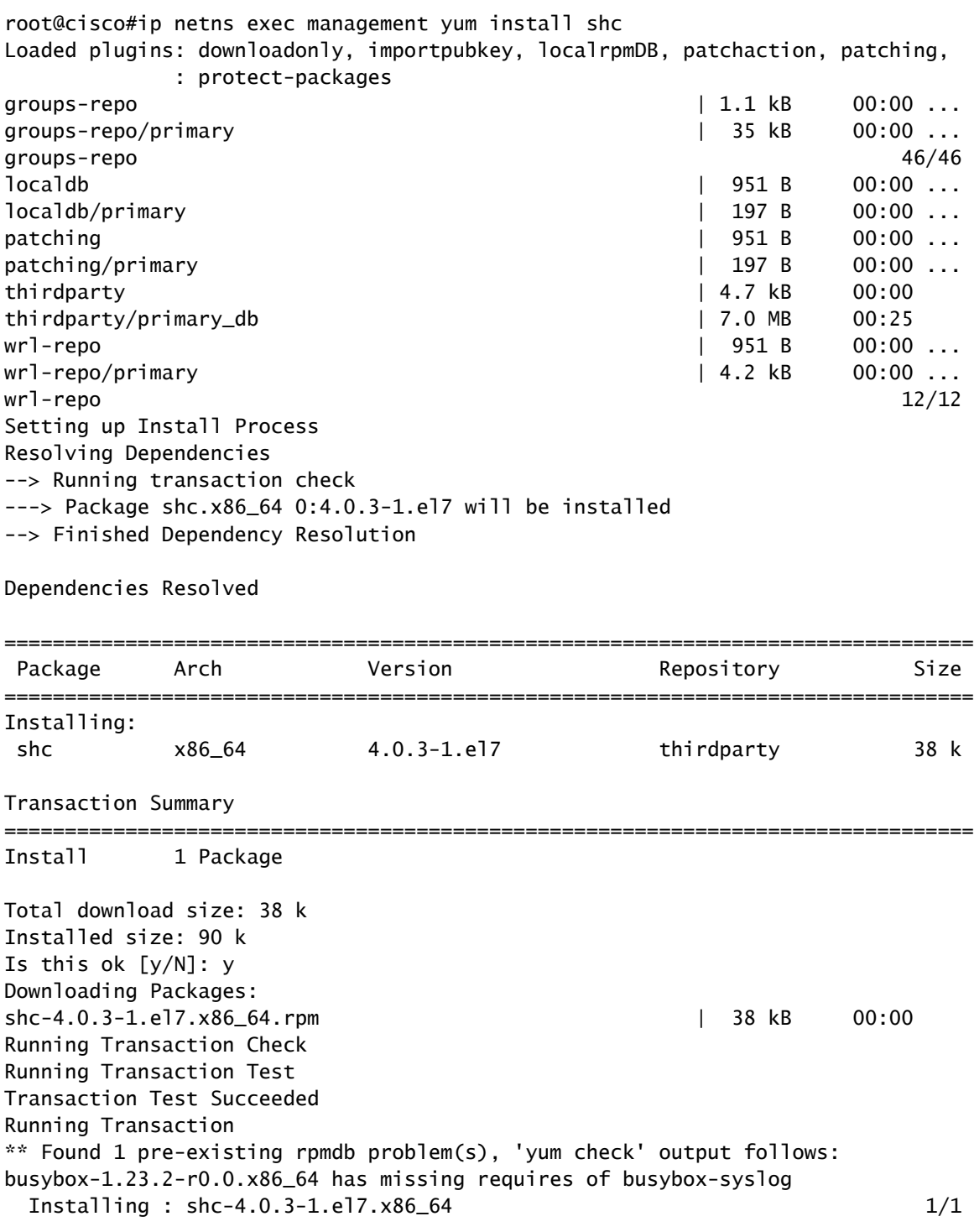

Installed: shc.x86\_64 0:4.0.3-1.el7

Complete! Install operation 21 completed successfully at Tue Apr 9 23:36:10 2024.

[####################] 100%

Stap 3. Controleer of SHC is geïnstalleerd.

root@cisco#shc shc parse(-f): No source file specified shc Usage: shc [-e date] [-m addr] [-i iopt] [-x cmnd] [-l lopt] [-o outfile] [-rvDSUHCABh] -f script

## Verwante links

[NX-OS openen](https://developer.cisco.com/site/nx-os/)

[Programmeerbaarheid en automatisering met Cisco Open NX-OS](https://www.cisco.com/c/dam/en/us/td/docs/switches/datacenter/nexus9000/sw/open_nxos/programmability/guide/Programmability_Open_NX-OS.pdf)

[Opslagplaats voor Cisco Nexus Switch Programmeerbaarheidsscripts](https://github.com/datacenter/opennxos/tree/master)

#### Over deze vertaling

Cisco heeft dit document vertaald via een combinatie van machine- en menselijke technologie om onze gebruikers wereldwijd ondersteuningscontent te bieden in hun eigen taal. Houd er rekening mee dat zelfs de beste machinevertaling niet net zo nauwkeurig is als die van een professionele vertaler. Cisco Systems, Inc. is niet aansprakelijk voor de nauwkeurigheid van deze vertalingen en raadt aan altijd het oorspronkelijke Engelstalige document (link) te raadplegen.